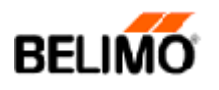

# **Controlador Proporcional de Temperatura para Enfriamiento**

# **MANUAL DE INSTALACIÓN**

¡Es fácil de abrir y manejar después de su instalación!

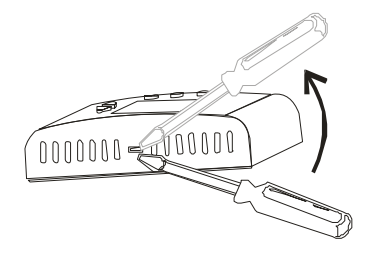

Separe el panel frontal de la base trasera del termostato presionando el seguro localizado en la parte superior de la unidad.

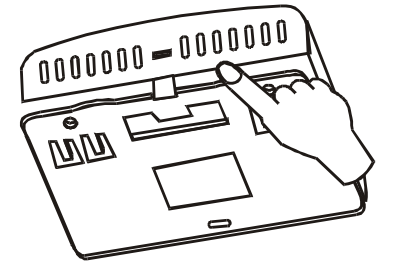

Desprenda la base trasera del panel hacia afuera.

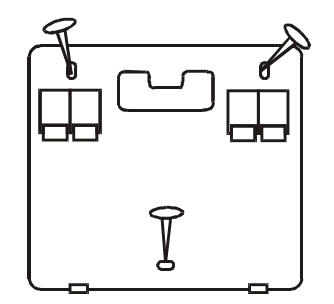

Coloque en la pared o sobre una superficie plana la base trasera del termostato en donde va a ser montada y fíjelo con tornillos adecuados a los orificios correspondientes.

Realice las conexiones eléctricas como se muestra en el diagrama de conexión.

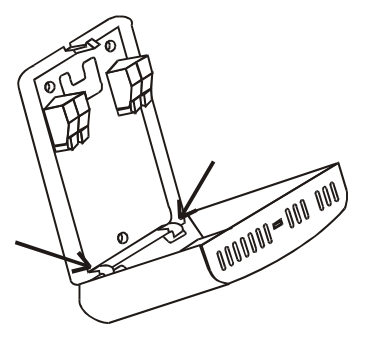

Monte el panel de la unidad en la base, colocando primero la parte inferior y después el seguro.

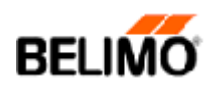

## **Controlador Proporcional de Temperatura para Enfriamiento**

# **MANUAL DE OPERACIÓN**

### **1. On/Off**

Presione el botón On/Off para encender o apagar el termostato. En modo "Off" el termostato estará apagado, y sólo mostrará la temperatura actual en el display . En modo "On" el termostato estará encendido, enviará la salida (G) 24 VAC para arranque del ventilador y la salida proporcional (Y) para modular de 0 a 10 VDC ó de 2 a 10 VDC de acuerdo al punto de ajuste seleccionado.

#### **2. Ajuste de Temperatura (set point):**

Presione los botones (+) ó (-) para ajustar la temperatura deseada.

#### **3. Ajuste de Parámetros**

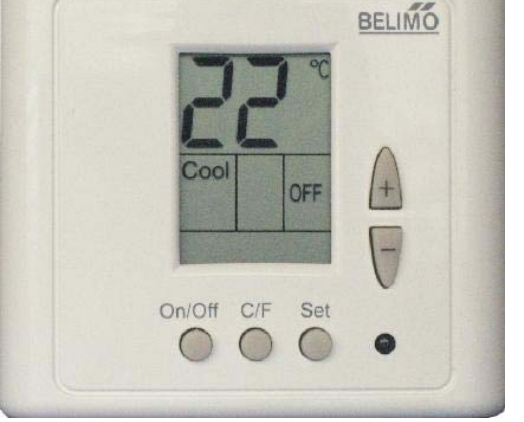

**3.1** Presione por 5 segundos el botón "SET" y aparecerá en el display el número "50", cambie el número a 55 o 45 con los botones (+) ó (-) según lo requiera. El código "55" es para cambiar los parámetros del termostato; el código "45" es para bloquear o desbloquear el termostato.

#### **3.2 Cambio de los parámetros del termostato:**

- Fije el código en "55" como se mencionó en el punto 3.1.
- Presione nuevamente el botón "SET".
- Aparecerá en el display el set point actual, estará parpadeando set, ajústelo con los botones (+) ó (-) al requerido en un rango de 10°C a 30°C (50°F a 86°F) y pulse nuevamente "SET".
- Aparecerá en el display el rango del diferencial para la salida proporcional, estará parpadeando set, la cual puede ser de 2°C a 10°C (36°F a 50°F), ajuste el diferencial al requerido y pulse el botón "SET". (Se recomienda un diferencial =  $6^{\circ}$ C).
- Ajuste ahora el "offset" para calibrar la lectura de la temperatura en caso de ser requerido, -3°C a 3°C (-6°F a  $+6^{\circ}$ F). (default = 0).
- Pulse "SET" para terminar y regresar al display normal ó en su caso después de 10 seg. el display regresará a modo normal.

### **3.3 Bloqueo del termostato:**

- Fije el código en "45" como se mencionó en el punto 3.1.
- Presione el botón "SET" y aparecerá en el display "Lo" (Lock), esto indica que el termostato se encuentra bloqueado, espere 3 segundos y el display volverá a modo normal. Para desbloquear el termostato vuelva a fijar el código 45 y presione "SET" y desaparecerá "Lo".
- Después de 3 segundos el display regresará a modo normal.

## **3.4 Señal de control:**

- Presione por 10 segundos el botón "C/F".
- Con los botones (+) ó (-) cambie a 0 para una señal de salida de 0 a 10 VDC ó cambie a 2 para una señal de salida de 2 a 10 VDC.
- Presione nuevamente el botón "C/F" para salir de los ajustes.

#### **3.5 Cambio de escala de temperatura:**

Presione una vez el botón "C/F" y seleccione la escala deseada (°C o °F).